# Installing the Power Xpert Dashboard Processor

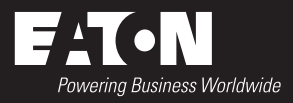

### **See reverse side for important safety and warning statements.**

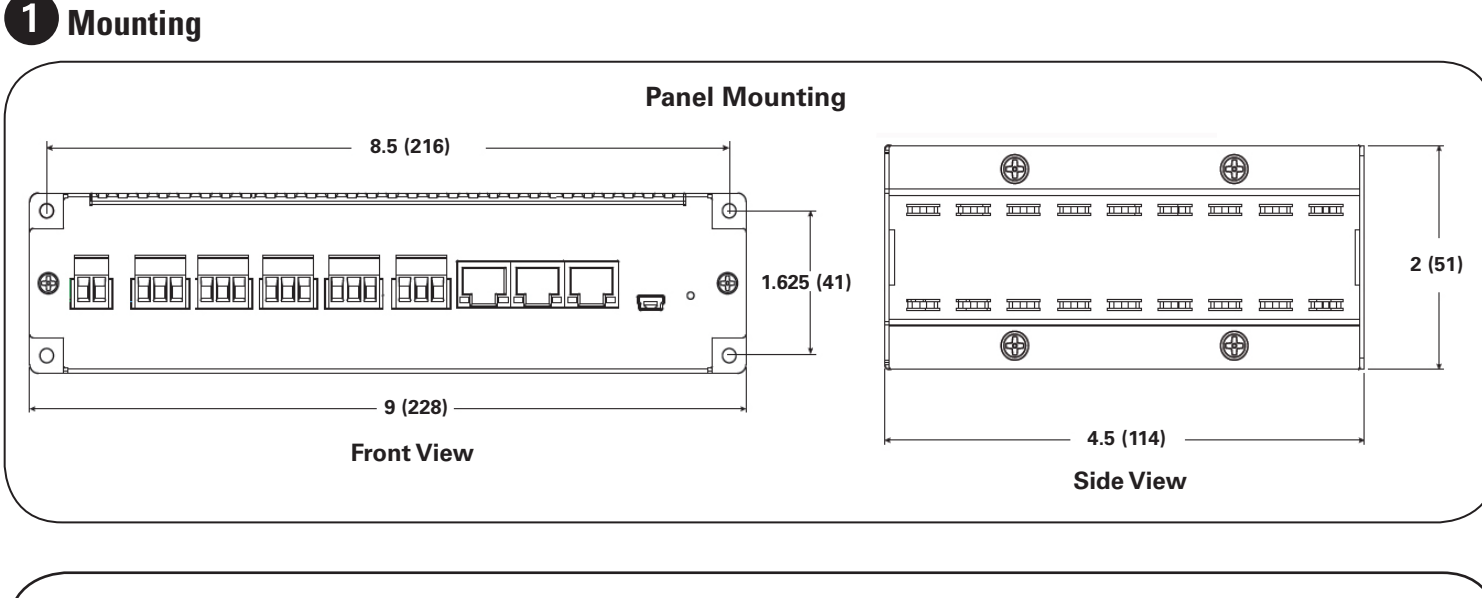

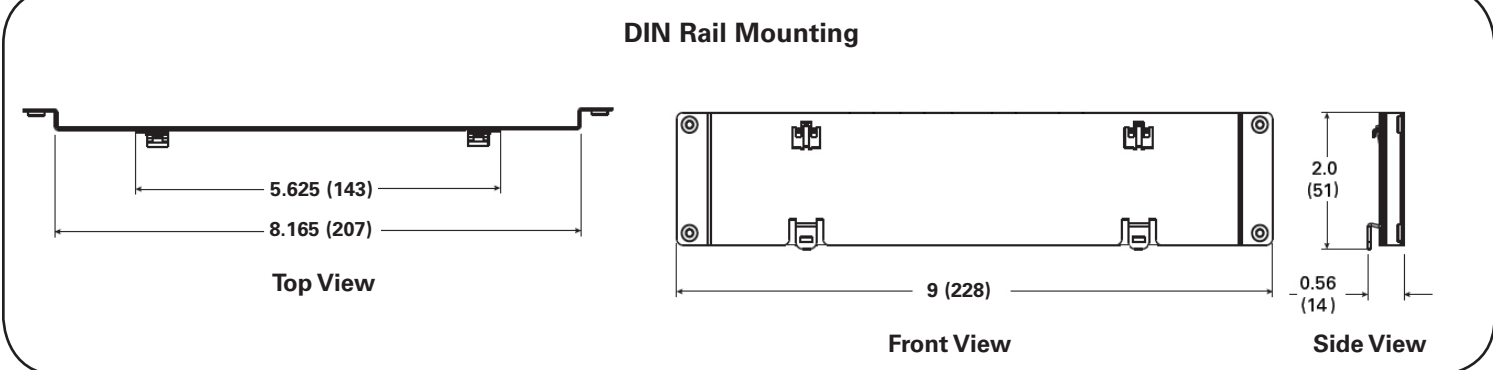

2 **Wiring**

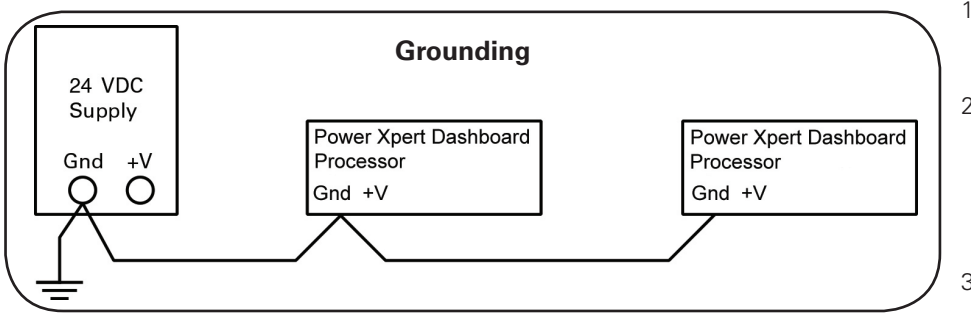

- 1. Connect the two power supply leads from a 24 VDC, class 2 power supply to the two-pin Phoenix connector shipped with the unit.
- 2. For installations with RESTRICTED ACCESS, a Class 1 supply may be used (ie. Eaton's PSG60E24RM). By tool, lock or security, access shall be limited to service personnel who are trained in the applicable hazards, precautions and restrictions.
- 3. Insert the connector into the power socket marked 24 VDC. The power LED (above the power socket) will light.

# 3 **Connecting**

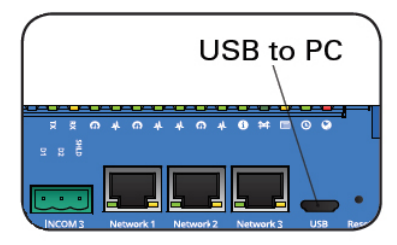

You can connect a PXDBP to a PC via the USB A to USB Mini-B cable shipped with the PXDBP. You'll need a USB driver for your PC to connect. You can download this and the product documentation from www.eaton.com/pxdashboard. To connect to the PXDBP via the USB cable:

- 1. Open a browser and navigate to: http://192.168.200.101.
- 2. The default user name and password is admin.
- 3. The Help menu leads to the user guides.

**Eaton** 877-ETN-CARE (877-386-2273) Eaton.com/pxdashboard

© 2017 Eaton All Rights Reserved Printed in USA Publication No. MN152009EN November 2017

# 3 Connecting **Communication ports**

- Two 10/100/1000 Base-T Ethernet RJ-45 connectors [Network2 and Network3, Network1 is disabled]
- Two RS-485 ports for Modbus RTU devices and supporting baud rates up to 115 2kbps
- Three dedicated INCOM ports for INCOM devices
- One USB for Configuration

#### **WARNING**  41

**Indicates a hazardous situation, which, if not avoided, could result in death or serious injury.**

## **CAUTION**

Indicates a hazardous situation, which, if not avoided, could result in minor or moderate injury.

# **NOTICE**

Indicates a situation which can cause damage to the unit, personal property and/or the environment, or cause the equipment to operate improperly.

## **CAUTION**

Disconnect any shielded Ethernet cables before connecting a USB cable between the PXDBP and PC. The PC shorts the USB and Ethernet shields to GND, potentially damaging both the USB ports and PC.

#### **Accessing the PXDBP via LAN**

For LAN cybersecurity, the PXDBP requires the downloading and installation of its certificate credentials as well as the use of https://. Otherwise, a red screen indicates lacking credentials and the login attempts time out.

For further details see Security Bulletins under the Documentation tab in http://www.eaton.com/pxdashboard .

#### **Downloading the certificate file from the PXDBP**

- 1. Point Google Chrome to the IP address of the PXDBP followed by /ca.html i.e. http://<IPADDR>/ca.html
- 2. Click the Root CA Certificate link. The browser will download the certificate.

#### **Installing the certificate**

- 1. Double-click the certificate file to launch the certificate installation wizard.
- 2. Click **Install certificate**.
- 3. On the Welcome dialog box, click **Next**.
- 4. Select Place all certificates in the following store and then click **Browse**.
- 5. Select **Trusted Root Certification Authorities** from the list and then click OK. "Trusted Root Certification Authorities" store is not the default, so permission may be required to manage certificates.
- 6. On the Completing the Certificate Import Wizard dialog box, click **Finish**.
- 7. You should see an alert box stating that the import was successful. Click **OK**.
- 8. Close and restart the browser.

You can now access the PXDBP using the HTTPS protocol.

## **WARNING**

**The safety message that follows has WARNING level hazards.**

#### **SHOCK HAZARDS!**

**Follow all Warnings and Cautions. Completely read and understand the information in this document before attempting to install or operate the equipment. Only qualified personnel are to service any Power Xpert device.**

**INSTALLATION AND TROUBLESHOOTING PROCEDURES MAY REQUIRE PROXIMITY TO EXPOSED ENERGIZED (LIVE) ELECTRICAL WIRING AND/OR PARTS WHERE THE HAZARD OF FATAL ELECTRIC SHOCK IS PRESENT.**

**Properly ground the PXDBP during installation.**

# **CAUTION**

The PXDBP contains a lithium battery. There is a risk of explosion if the battery is replaced by an incorrect type.

Check your local and state regulations for proper disposal of lithium batteries.

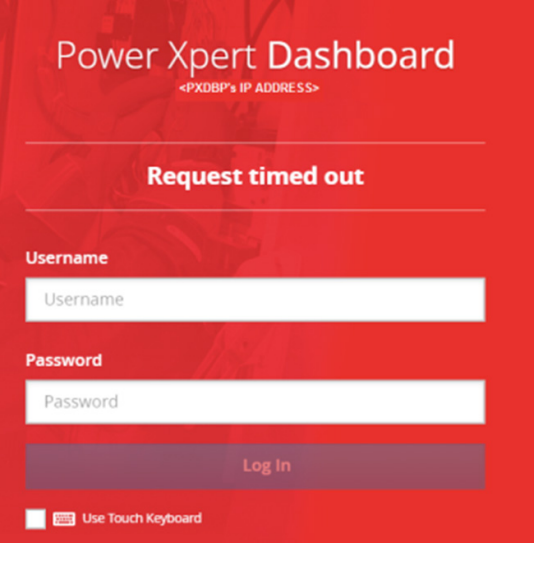

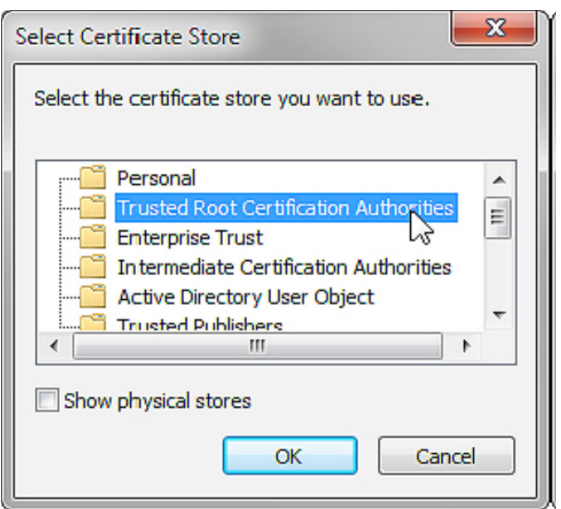